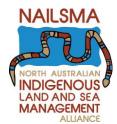

# **I-Tracker Land Patrol Application**

# Instructions on customising your application

Once you have downloaded the Land Patrol Application you should:

- Add your ranger group name to the first screen
- Add the names of your rangers to the 'Rangers on Patrol' screen
- Add your field map(s)

Your application can be altered to reflect certain local priorities. The following sections can be altered as below;

#### **FIRE**

- Add your Fire Field Map(s) to the 'Burning' page
- Add your High Priority weed list to 'Record something else'

   'Weeds' in 2 sections of fire; 'Going burning' and 'Survey
   Burns'.
- Check your Feral Animals are correct in the 'Record something else' 'Feral Animals' in 2 sections of fire; 'Going burning' and 'Survey Burns'.

#### WEEDS

- High priority or common weed species list weeds you control on a regular basis
  - Add your list of weeds you consider to be a high priority in this section to the 'Record Weed Species' screen in the 3 weed sections, Weed Control, Weed Survey and Weed Sighting
  - In 'Applications' mode in your 'Record Weed Species' screen, open up the 'Elements' list → click on 'Add Elements' → Open the 'All Weeds' folder → Select the weeds you want to add. Hold down 'Ctrl' button to select more than one weed at once, press OK. The weeds will be added to your list. Repeat the process as many times as necessary to add all relevant weeds added to your list.

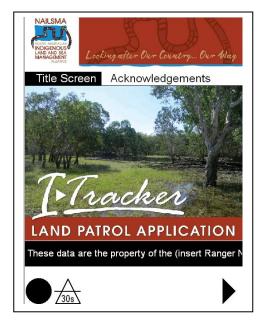

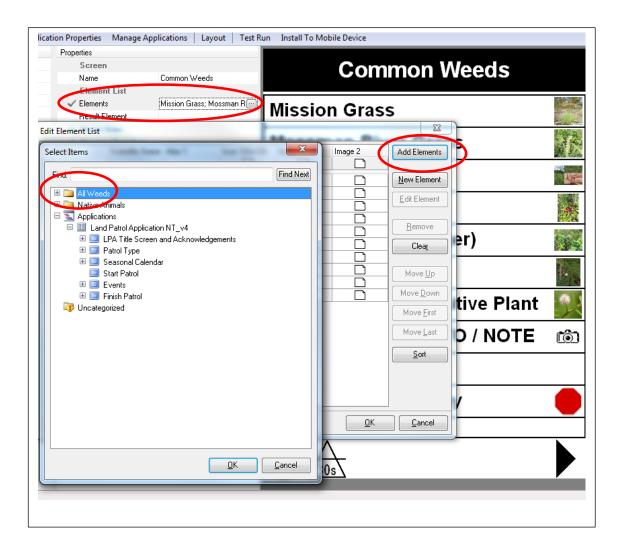

o If there is a weed in the list that needs to be removed. Select the weed in the 'Elements Lists', and then press 'Remove'.

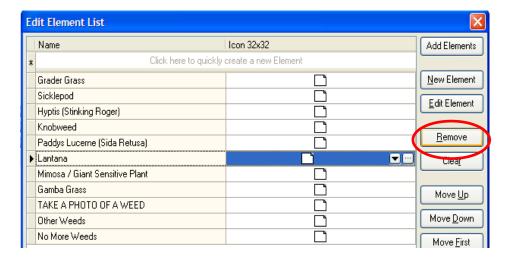

#### **FERAL ANIMALS**

- Aerial and Ground culling Name of Shooter
  - Under 'Feral Animal Control' → 'Cull (shoot / kill)' → 'Aerial' → 'Type of Aircraft' → 'Name of Shooters'
  - o Add in Name of the Shooters
  - o 'Remove' all other elements when completed.

### **NATIVE PLANTS AND ANIMALS**

- Survey / Lots of Traps
  - Under 'Survey / Lots of Traps → 'Survey Name'
  - o Add in biodiversity survey name
- Cameras
  - o Under 'Cameras' → 'Camera Name / ID'
  - Add in the identifying name of the camera traps
- Animals
  - Under 'Animals' → 'Sighting'
  - Check the species list and add in any species that are missing and of importance

#### **WATER HEALTH**

- Weeds section
  - 'Water' → 'Water Health' → 'Weeds' Change weeds list to show your high priority weeds, repeat the process shown in the 'WEEDS' section.

#### **VISITOR MANAGEMENT**

- Campsite Maintenance Section
  - 'Visitor Management' → 'Camp Site Maintenance' Change Campsite 1, 2, 3 to camp sites in the area the Ranger Group maintains if applicable.

## **FENCE CHECK**

- Fence Check
  - o Add in the name of fences in your management area that you need to check